# **HepMC Visual an interactive browser for HepMC events**

### **Motivation**

In current high-energy physics experiments, such as the LHC, HepMC has evolved as a standard event format. At the very high energies, fully simulated events typically have in the order of hundreds of vertices and thousands of particles. The only visual representation that is provided by the HepMC library produces a text-based output of the event.

### **Design overview**

This sketch shows the dependencies of the library and an implementation with the ATLAS Athena software. The use of ROOT for the graphics and user interface elements allows for a wide range of use cases in the HEP environment.

## **Implementation**

#### **Base classes**

- VisualParticle (public GenParticle, public TLine) represents a single particle that connect vertices
- VisualVertex (public GenVertex, public TMarker) owns the particles and knows its position on the screen
- VisualEvent (public GenEvent) owns the vertices

Each of the base classes provides a Draw() function. The one-to-one mapping and run-time type identification allows to start with a single call to Visualize() generating the "visual" partner for any of the HepMC base classes. The vertices – and hence the event – are converted and laid out by the user while browsing.

- event browsing and seeking
- searching for events by event number
- searching for interesting vertices
- application of the vertex filters

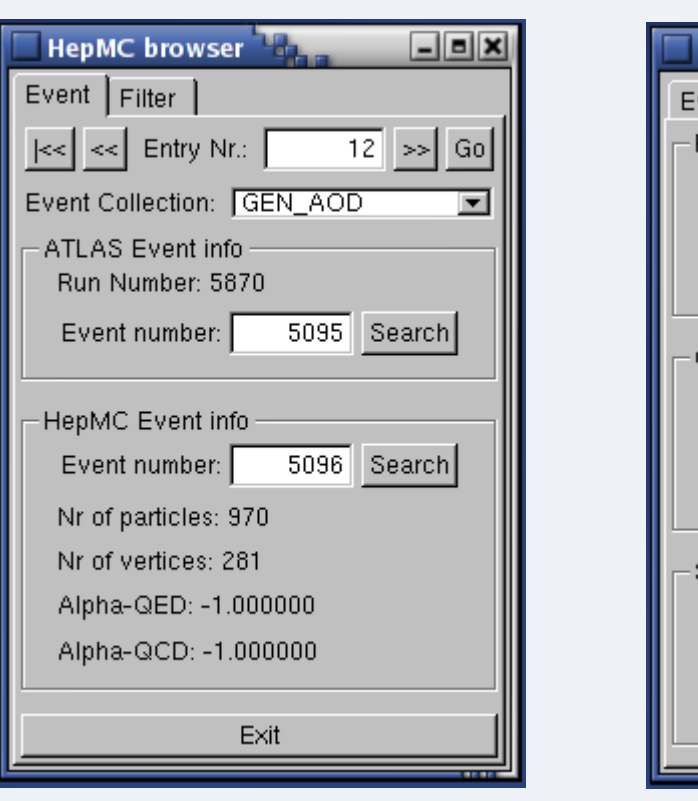

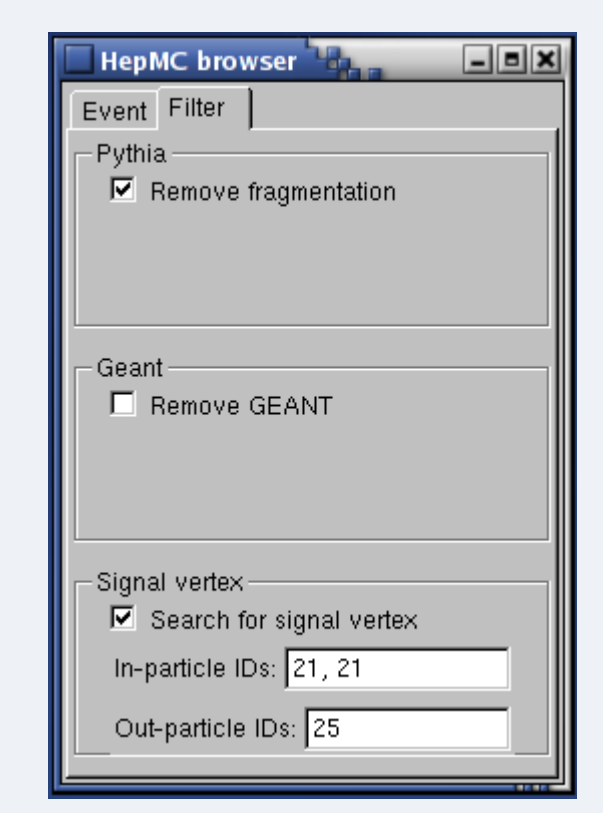

#### **Filter**

Additional filter algorithms have been developed to dynamically remove vertices generated by PYTHIA/Herwig fragmentation or GEANT detector simulation. A search algorithm exists to identify the vertex of interest by in- and outgoing particle IDs.

# **Particles**

- Interactivity: allow the user to view only the part of the full event he is interested in
- Intuition: make the browsing of the event tree intuitive by following common user interface standards

• Interfaces: provide an easy interface to the user of the library

> Particles are identified by line color, style and thickness. Default values are set, but can be easily adapted using the ROOT editing tools.

# **Interactions**

- **D** Drag vertex to move
- 2 Click particle to expand/collapse branch
- **3 Hold particle to** show details
- Double-click particle to attach label
- **5 Double-click vertex**

Therefore a library that allows a graphical interactive representation of HepMC events has been developed. \_\_\_\_\_\_\_\_\_\_\_\_\_\_\_\_\_\_\_\_\_\_\_\_\_\_\_\_\_\_\_\_\_\_\_\_\_\_\_\_\_\_\_\_\_\_\_\_\_\_\_\_\_\_\_\_\_\_\_\_\_\_\_\_\_\_\_\_\_\_\_\_\_\_\_\_\_\_\_\_

### **HepMCBrowser**

In the HepMCBrowser application, the library has been interfaced to the Athena software framework used by the ATLAS Collaboration. In the *interactive* mode, Athena provides a user-controlled event loop with Python command line interactions. PyROOT bindings to the Reflex dictionary allow access to the C++ library.

A ROOT graphics library based GUI provides various useful tools such as

# **Example**

Through the tree-like browsing, the user can quickly restrict the information to the relevant parts and lay them out according to his needs. Use of the ROOT TCanvas allows for easy annotations, labels, formulas, saving in various

output formats or combination with histograms.

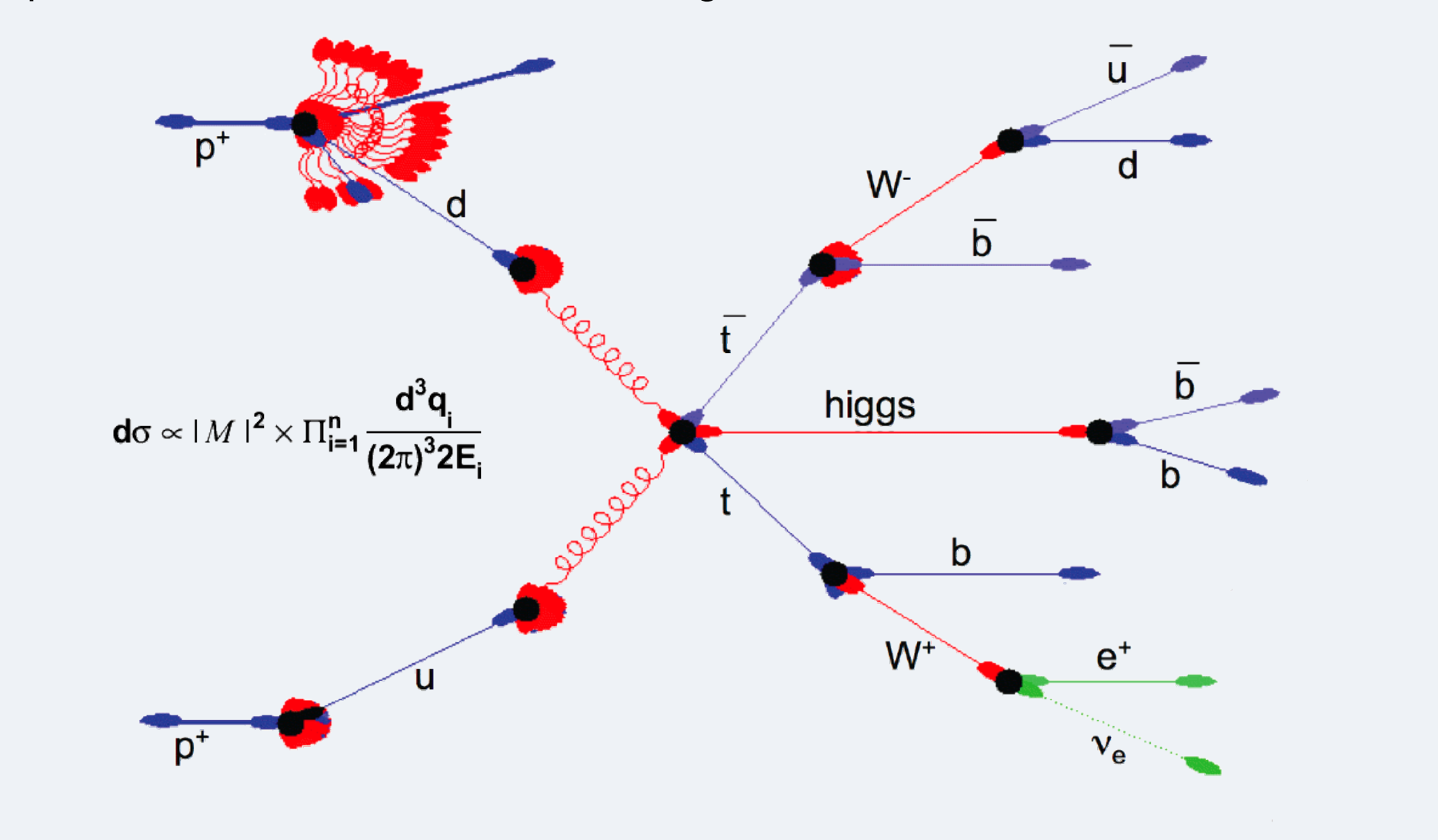

This work was supported by the EC Research Training Network *ARTEMIS* (contract number MRTN-CT-2006-035657).

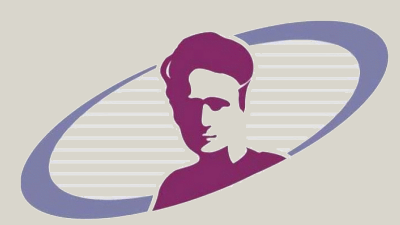

**Project:** http://projects.hepforge.org/hepmcvisual/ **Contact:** hepmcvisual@projects.hepforge.org

**Department of Physics and Astronomy University College London** Gower Place WC1E 6BT London, United Kingdom

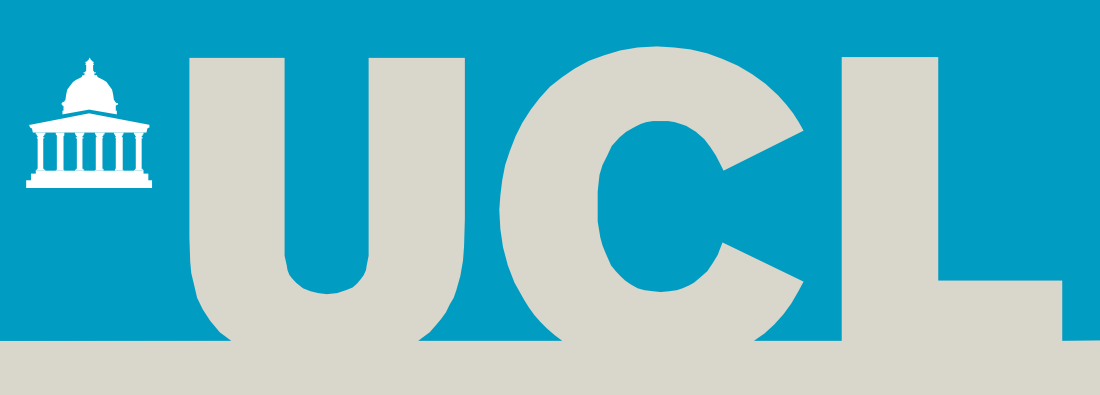

#### **Sebastian Böser**

# **Goals**

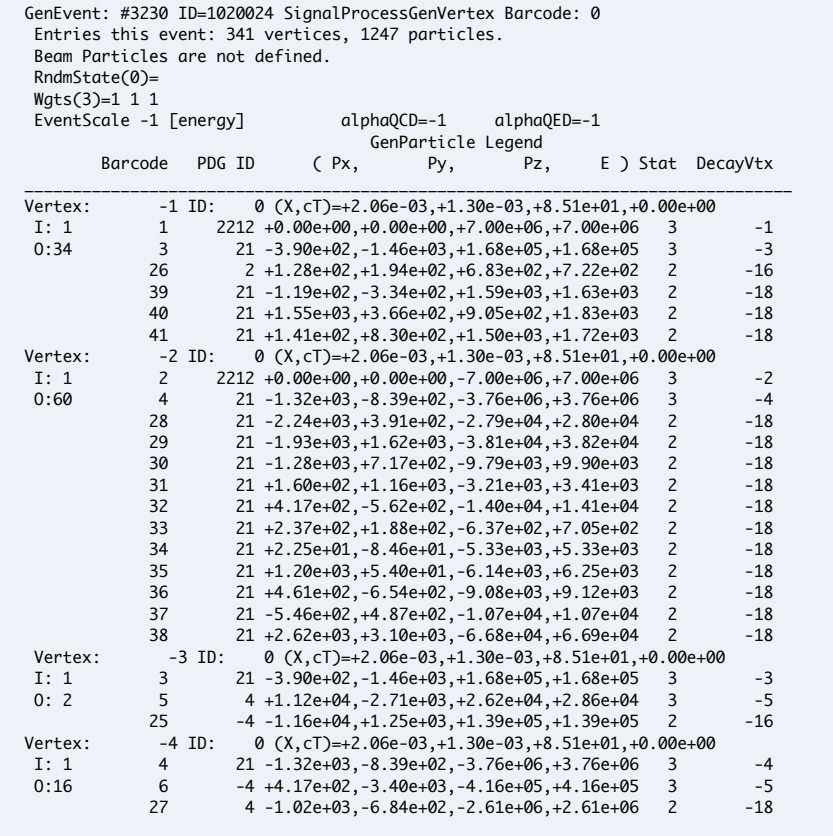

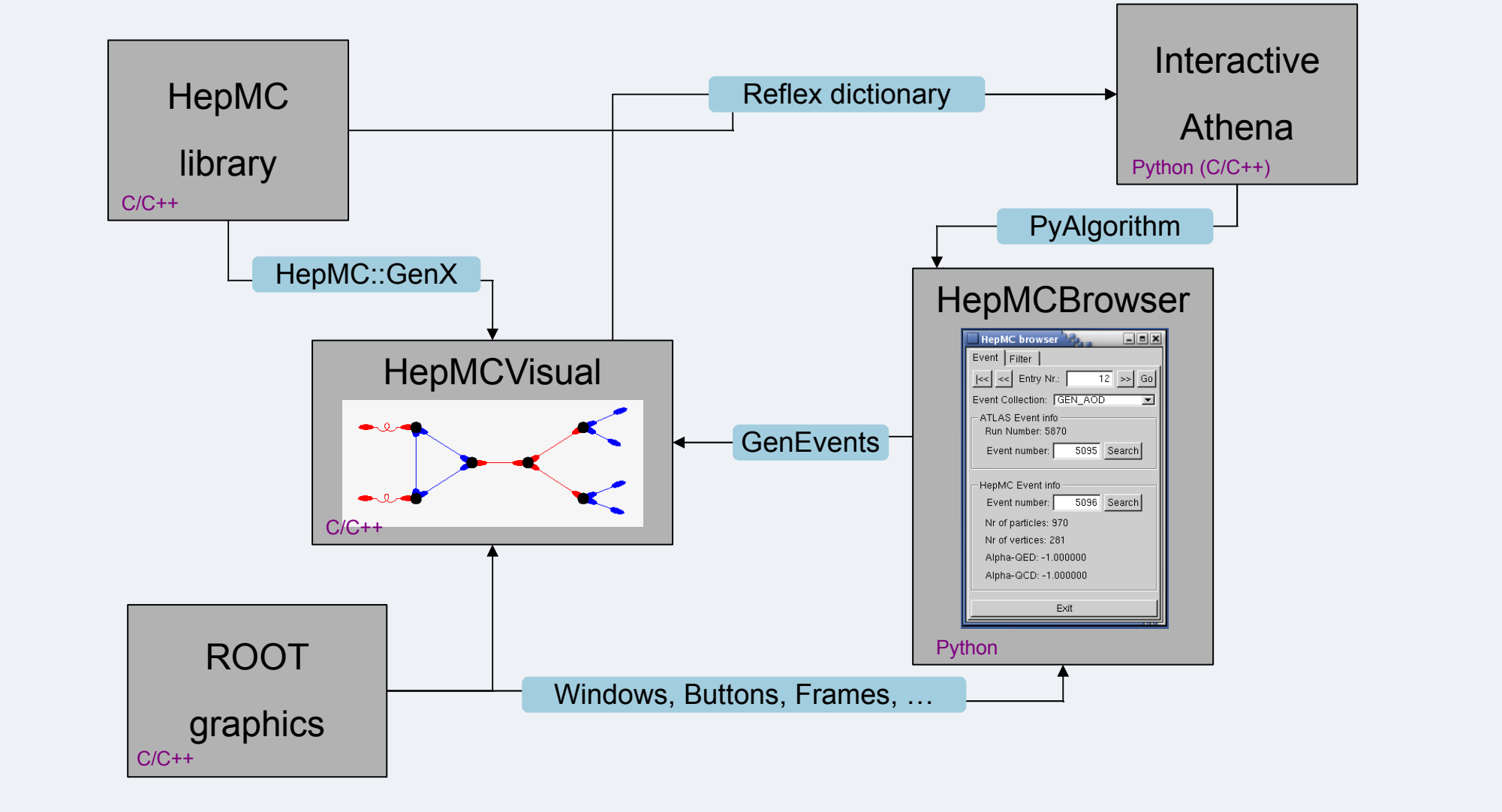

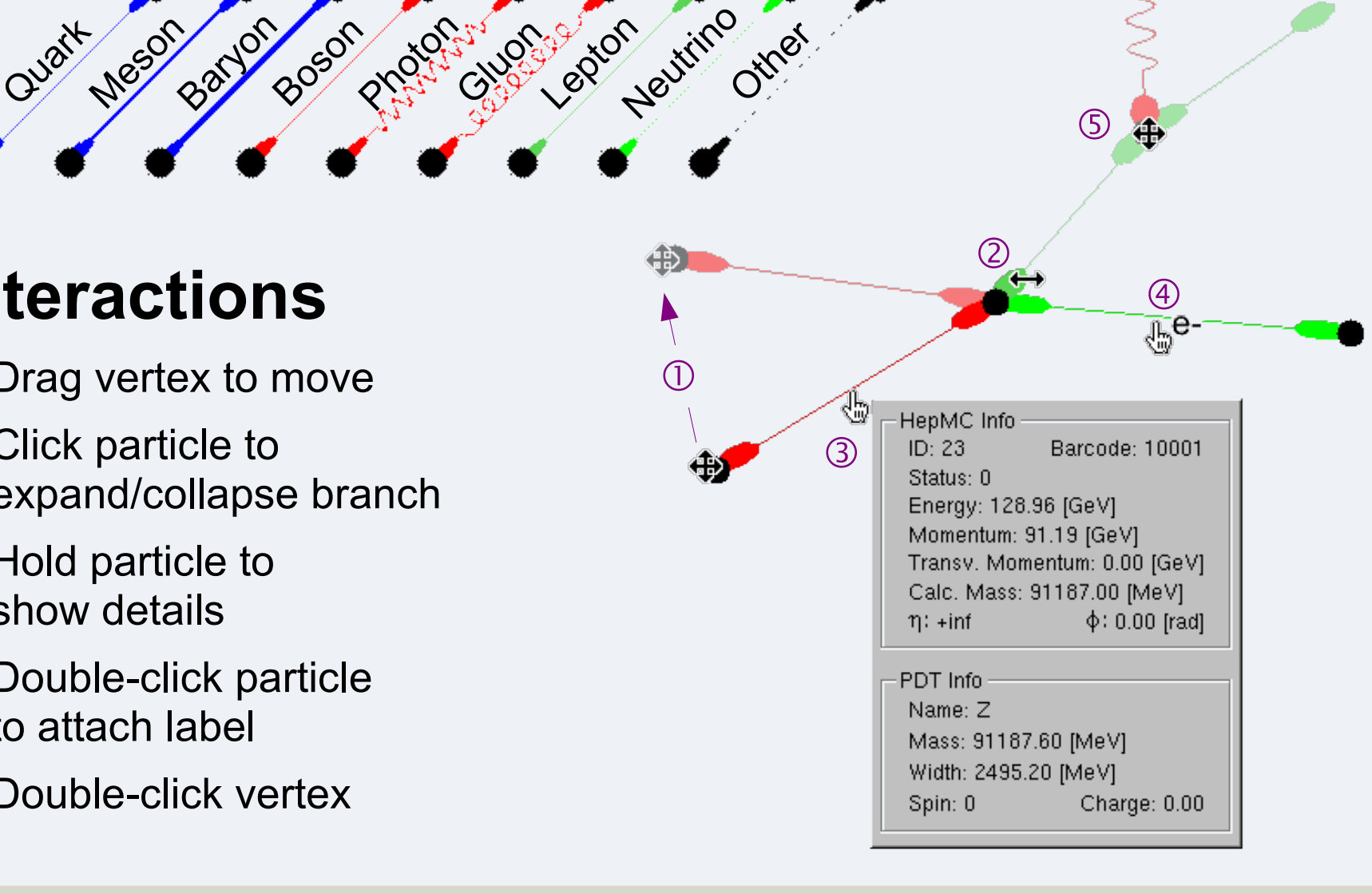

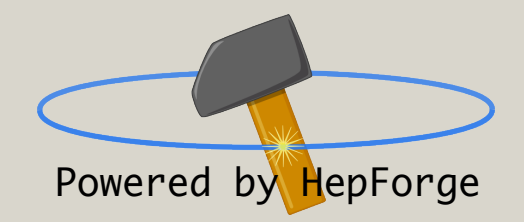